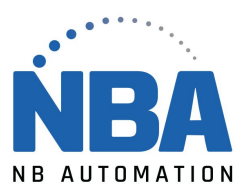

## PROCÉDURE DE CONFIGURATION POUR LS4008i **ÉMULATION CLAVIER**

Scanner les codes à barres suivants :

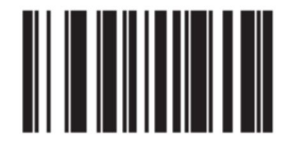

 $^{\star}$ Restore Defaults

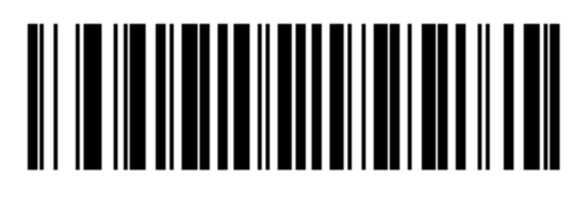

Single-line Only (No Raster)

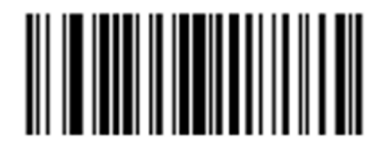

**Scan Options** 

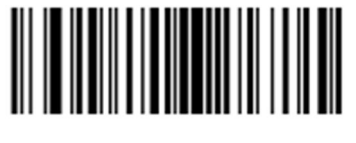

<DATA> <SUFFIX>

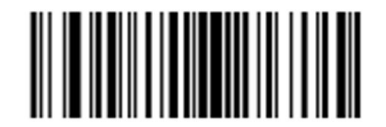

<DATA> <SUFFIX>

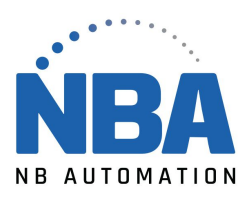

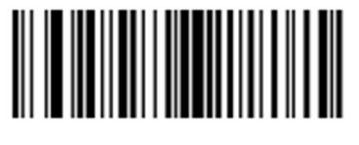

**Scan Suffix** 

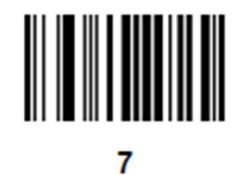

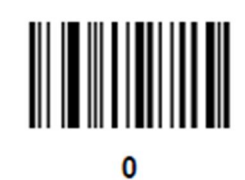

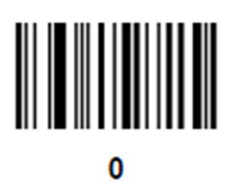

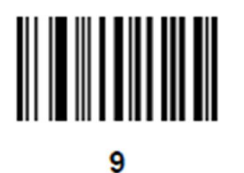

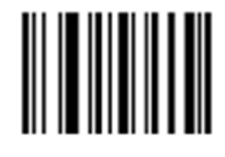

Enter

WWW.NBAUTOMATION.COM 2